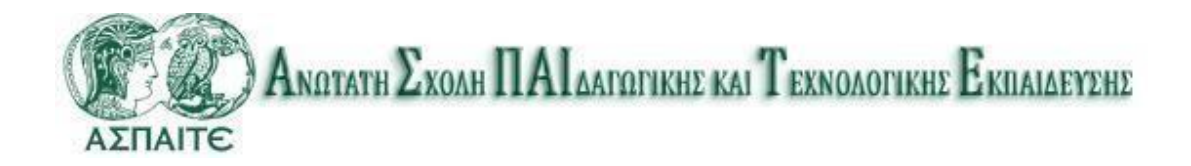

[Ημερομηνία]

**ΒΗΜΑΤΑ ΓΙΑ ΤΗΝ ΔΙΑΔΙΚΑΣΙΑ ΤΟΥ UREGISTER( ΑΠΟΚΤΗΣΗΣ ΚΩΔΙΚΩΝ ΑΚΑΔΗΜΑΪΚΩΝ ΥΠΗΡΕΣΙΩΝ )**

ΜΑΡΟΥΣΙ 2017

## **ΒΗΜΑΤΑ ΓΙΑ ΤΗΝ ΔΙΑΔΙΚΑΣΙΑ ΤΟΥ UREGISTER V.2.1**

**( ΑΠΟΚΤΗΣΗΣ ΚΩΔΙΚΩΝ ΑΚΑΔΗΜΑΪΚΩΝ ΥΠΗΡΕΣΙΩΝ -ΦΟΙΤΗΤΕΣ )**

- **1. Πριν την διαδικασία πιστοποίησης και απόκτησης κωδικών θα πρέπει να έχει εγκριθεί από την γραμματεία του τμήματος σας η εγγραφή σας στην ηλεκτρονική καρτέλα φοιτητή.**
- **1. Στην συνέχεια στον σύνδεσμο [uregister.aspete.gr](http://uregister.aspete.gr/) επιλέγουμε «είμαι φοιτητής» και πατάμε το κουμπί «έναρξη ενεργοποίησης».**

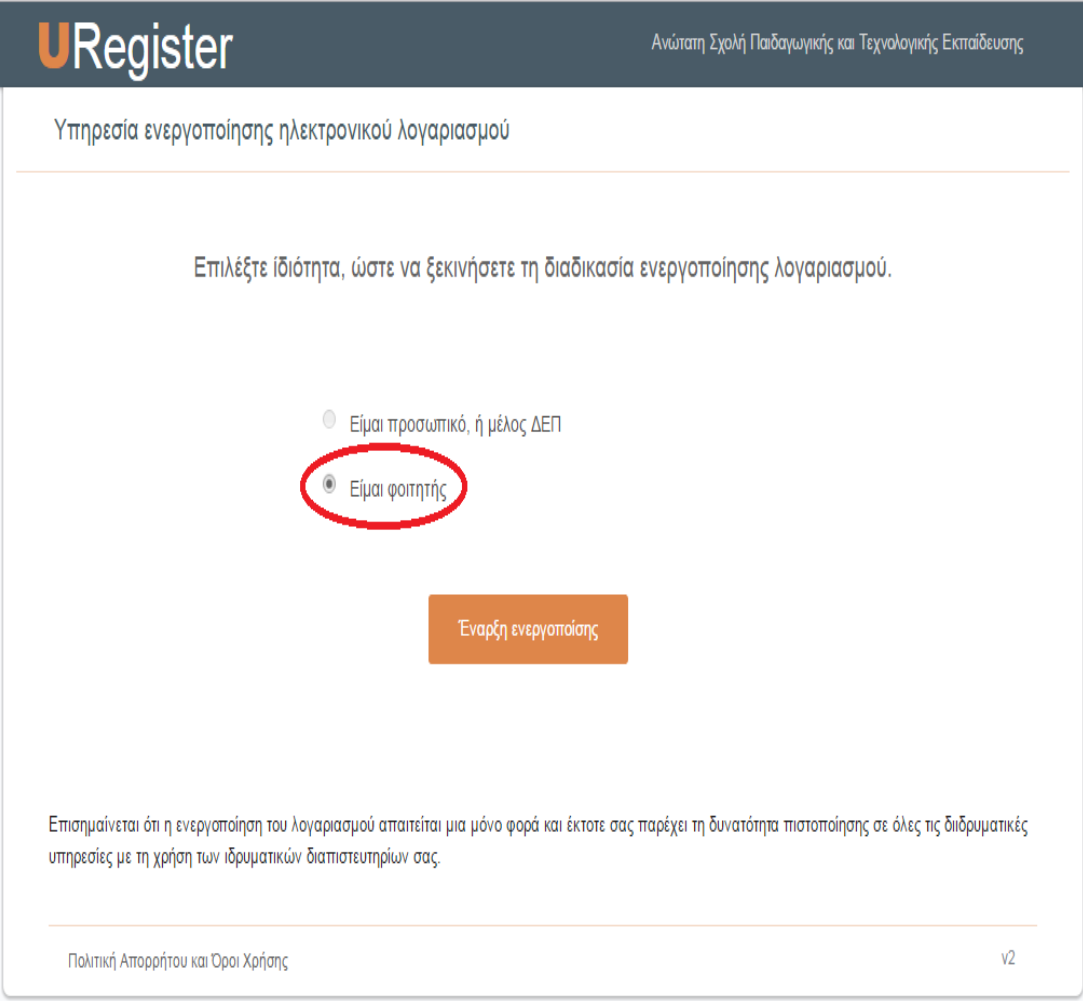

**2. Καταχωρούμε το ακαδημαϊκό μας email μόνο που βρίσκεται στο έγγραφο που έχουμε παραλάβει από την γραμματεία και πατάμε «επόμενο».**

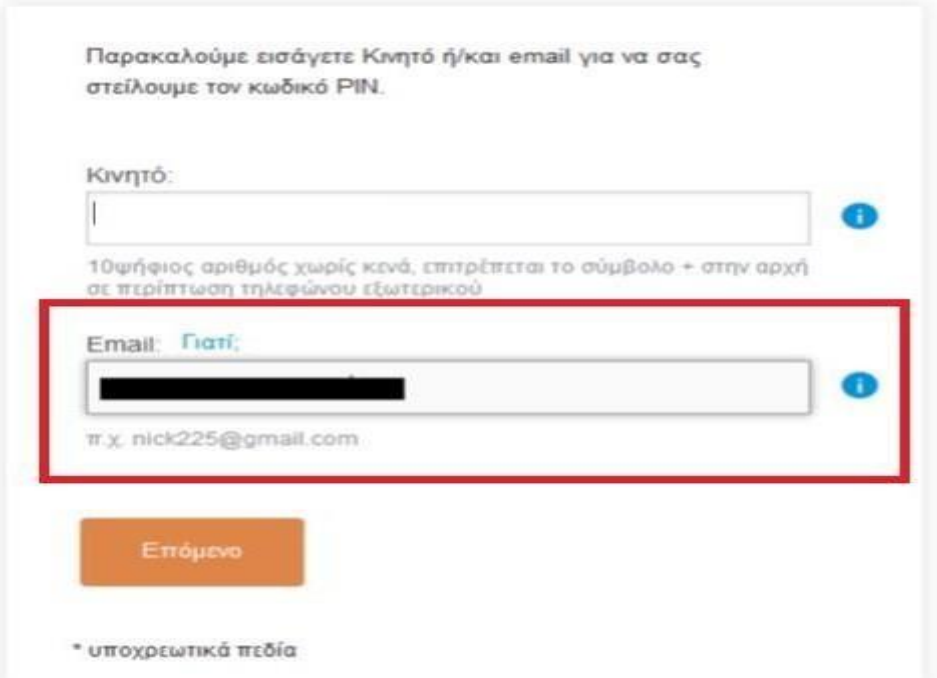

**3. Καταχωρούμε το pin που μας έχει σταλεί στο ακαδημαϊκό email στο αντίστοιχο πεδίο και πατάμε «επόμενο» (μπορεί να έχει σταλεί στην ανεπιθύμητη αλληλογραφία).**

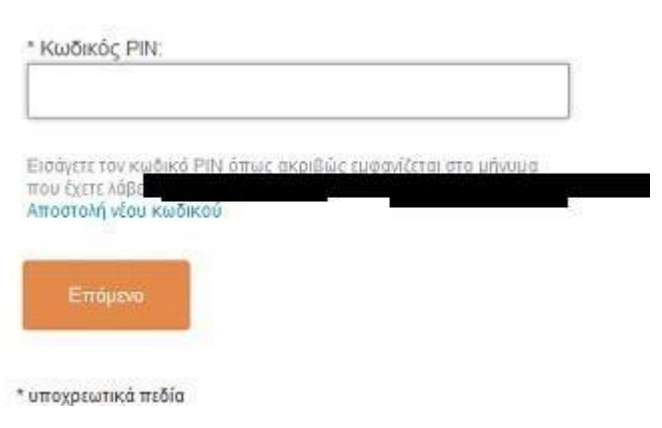

**4. Καταχωρούμε το ΑΜΚΑ μας (Αν ζητηθεί στο αντίστοιχο πεδίο)**

5. Τα στοιχεία σας εμφανίζονται με την παρακάτω σειρά, πατάμε «Συμφωνώ»

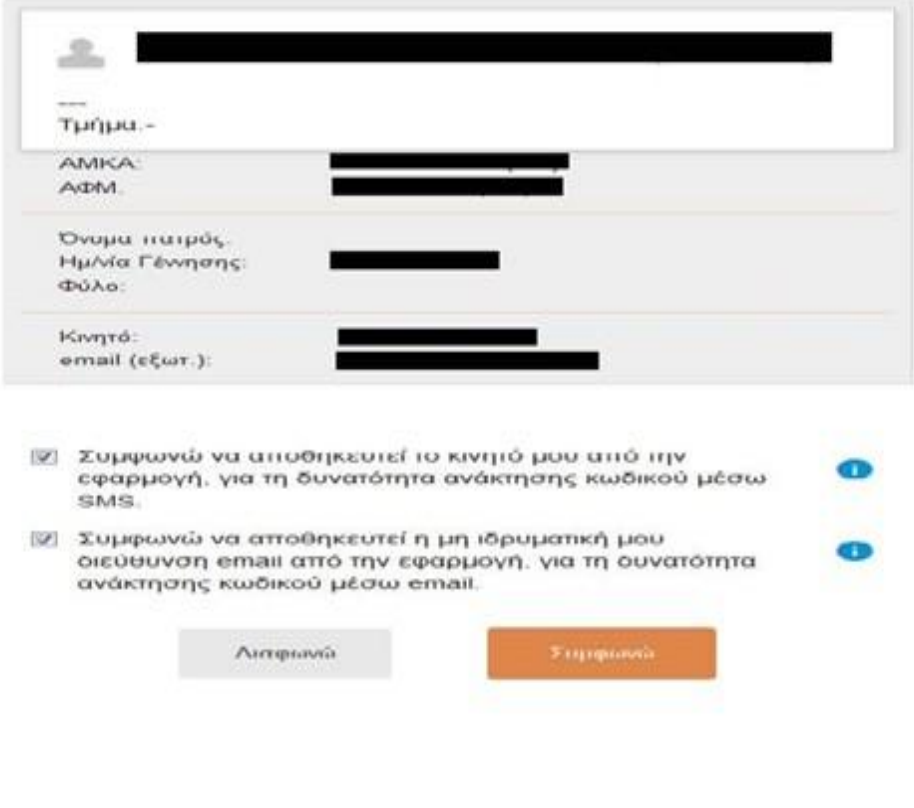

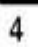

**6 Στην συνέχεια για username πρέπει να δώσετε αυτό το οποίο αναγράφεται στο έγγραφο που παραλάβατε από την γραμματεία σας. Για Password προτείνεται να δώσετε αυτό που πληκτρολογήσατε στο ακαδημαϊκό σας email.**

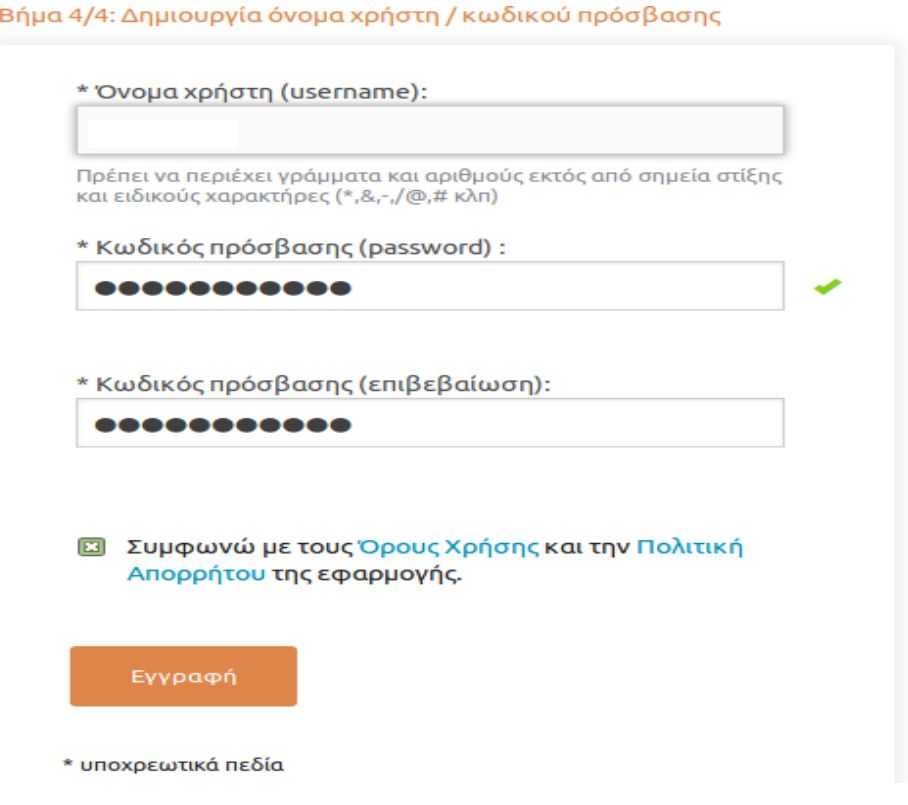

## **8. Η διαδικασία έχει ολοκληρωθεί**

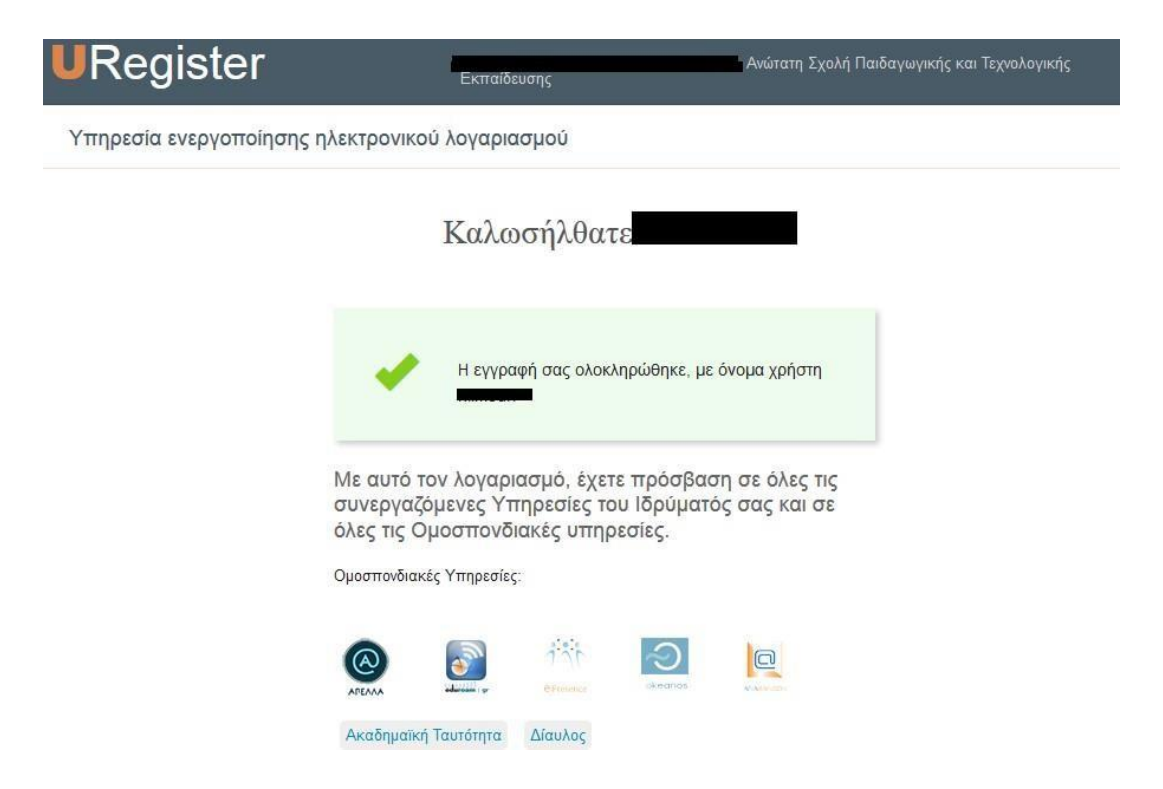

**9. Σημαντική ενέργεια που πρέπει να γίνει είναι η καταχώρησητου email και του κινητού σας στο σύνδεσμο [mypassword.aspete.gr](http://mypassword.aspete.gr/) για μελλοντική ανάκτηση, ανανέωση η αλλαγή του κωδικού σας. ( Σε αντίθετη περίπτωση δεν θα έχετε δυνατότητα πρόσβασης σε περίπτωση απώλειας η λήξης του κωδικού σας)**

**Μετά την επιτυχή ολοκλήρωση όλων των βημάτων θα έχετε πρόσβαση στις ηλεκτρονικές υπηρεσίες.**

**Διαθέσιμες υπηρεσίες :**

**[https://eudoxus.gr](https://eudoxus.gr/) (συγγράμματα)**

**[https://academicid.minedu.gov.gr](https://academicid.minedu.gov.gr/) (ακαδημαϊκή ταυτότητα)**

**[https://eclass.aspete.gr](https://eclass.aspete.gr/) (eclass.aspete.gr) Eίσοδος με academicid**

**Η πρόσβαση στην ηλεκτρονική γραμματεία θα είναι δυνατή σε** 

**διάστημα 1-2 εργάσιμων ημερών από τον σύνδεσμο** 

**[https://studentweb.aspete.gr](https://studentweb.aspete.gr/)**

**(O οδηγός αυτός ισχύει για τους πρωτοετείς φοιτητές) Οι παλαιοί φοιτητές χωρίς κωδικούς πρέπει να στείλουν email με το αίτημα τους αναλυτικά στο : [itsupport@aspete.gr](mailto:itsupport@aspete.gr)**